**イメージ図** 

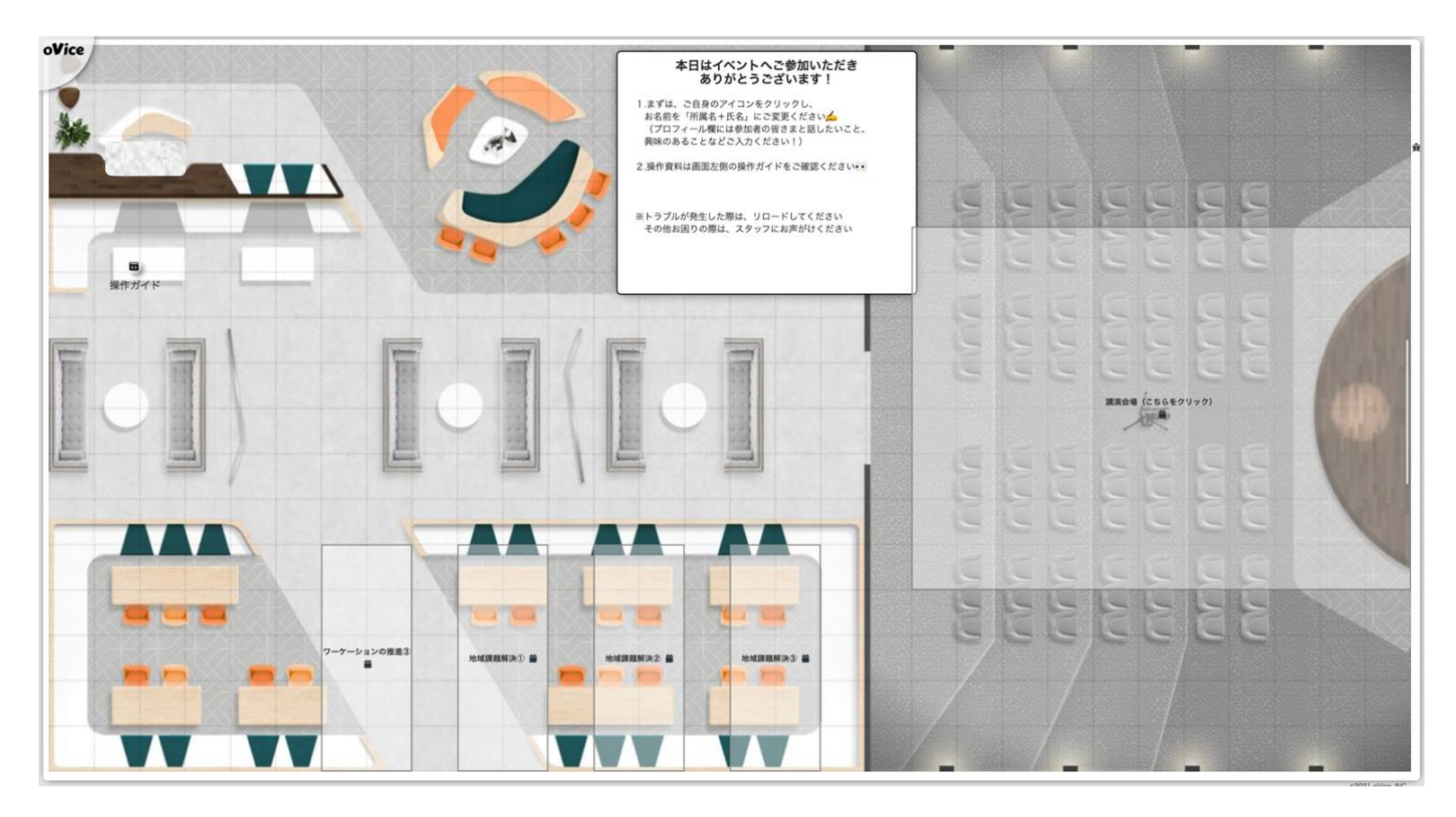

**バーチャルネットワーキングスペースについて**

バーチャルネットワーキングスペースはイベント参加者が実際に会話をして交流を行う場所です。

## **● スペース内の移動**

移動したい目的の場所をクリック、または自身のアイコンをドラッグするとスペースの 中を自由に移動することができます。

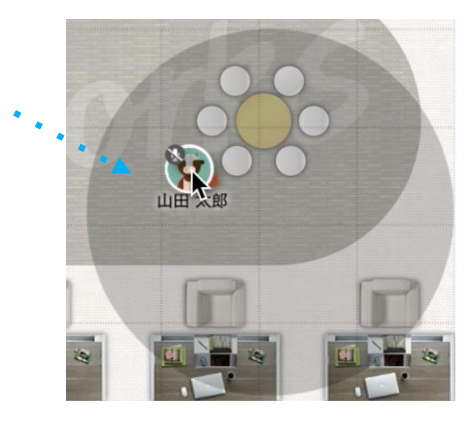

## **● 参加者と話す**

実際の会話のように相手に近づくと声がはっきり聞こえ、遠く離れると声が 小さくなります。参加者と話す時は、相手のアバターと向かいあい、マイクを オンにして話しかけてください。 ※テキストチャットにより、バーチャルネットワーキングスペース全体へメッセージを送信

することも可能です。

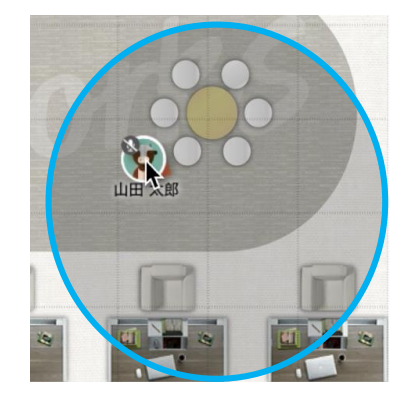

◀自身のアイコンをクリックした時の 円の中は声の届く範囲です。赤い 矢印はアイコンの向きを指していま す。